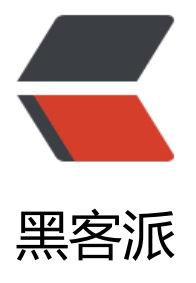

## Apache2 通过反[向代理部](https://hacpai.com)署 dotcore 应用

作者: zouxiaolong

- 原文链接:https://hacpai.com/article/1547802060894
- 来源网站:[黑客派](https://hacpai.com/member/zouxiaolong)
- 许可协议:[署名-相同方式共享 4.0 国际 \(CC BY-SA 4.0\)](https://hacpai.com/article/1547802060894)

<p>dotcore 因为跨平台, 所以应用可以在 Linux 上面运行, 那应该如何部署到我们的 Linux 服务器 面呢? </p> <script async src="https://pagead2.googlesyndication.com/pagead/js/adsbygoogle.js"></scr pt> <!-- 黑客派PC帖子内嵌-展示 --> <ins class="adsbygoogle" style="display:block" data-ad-client="ca-pub-5357405790190342" data-ad-slot="8316640078" data-ad-format="auto" data-full-width-responsive="true"></in > <script> (adsbygoogle = window.adsbygoogle  $\parallel$  []).push( $\left\{\right\}$ ); </script> <p>目前部署的方式主要是通过反向代理,作为反向代理的服务器主要有 nginx,apache.应用如何在 L nux 上面进行部署,由于我的服务器上面已经安装了 apache2, 所以今天是讲如何在 apache2 上面 署。</p> <p>首先是在运行起你的 dotcore 运用,一般会用一个守护进程进行后台运行,运行后,可以通过 地的路径在服务器上面访问,例如我运行起来可以通过:http://localhost:8010 进行访问。</p> <p>接下去我需要通过域名进行访问,在阿里云解析域名到服务器上,此时 apache 服务器会通过 80 端口监听到请求,apache 需要做的就是把域名反向映射到 http://localhost:8010.</p> <p>因此需要在/etc/apache2/sites-available/下面建一个配置文件,例如:dotcore.conf</p> <p>配置文件的内容如下:</p> <p><img src="https://static.hacpai.com/images/img-loading.svg" alt="" data-src="https://up oad-images.jianshu.io/upload\_images/15426750-1d1c2d36cd57d817.png?imageMogr2/auto orient/strip%7CimageView2/2/w/613/format/webp"></p> <p>接着建立软连接映射到/etc/apache2/sites-enabled</p> <p><img src="https://static.hacpai.com/images/img-loading.svg" alt="" data-src="https://up oad-images.jianshu.io/upload\_images/15426750-c9bb46d45d042e97.png?imageMogr2/auto

orient/strip%7CimageView2/2/w/829/format/webp"></p>

<p>然后重启 apache, 就可以通过域名访问到 dotcore 应用。</p>